## CT4 visualization Tool

Kees Cuvelier EC-JRC

- Request from Fernando/Stijn to adapt the CT9 Tool (AQ projections)
- Results for all models:

Step 1: Time Series on Day 6th May Step 2.1: Comparison of episodic Sampler observations and Models Step 2.2: 2D maps / Scatter plots – Monthly/Episode (ML) Step 3: 2D maps / Scatter plots – Annual (YL)

# Gridding procedure

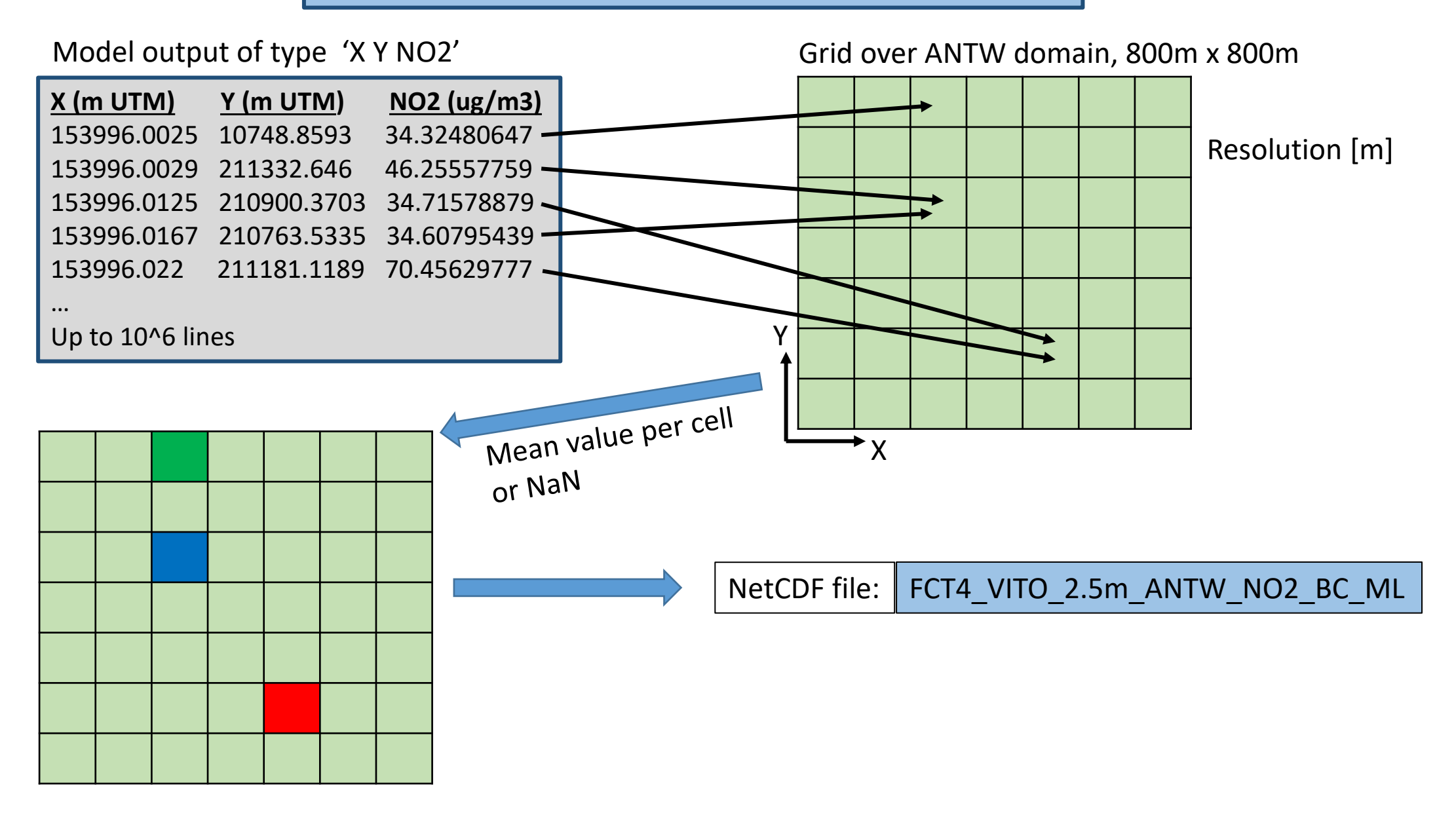

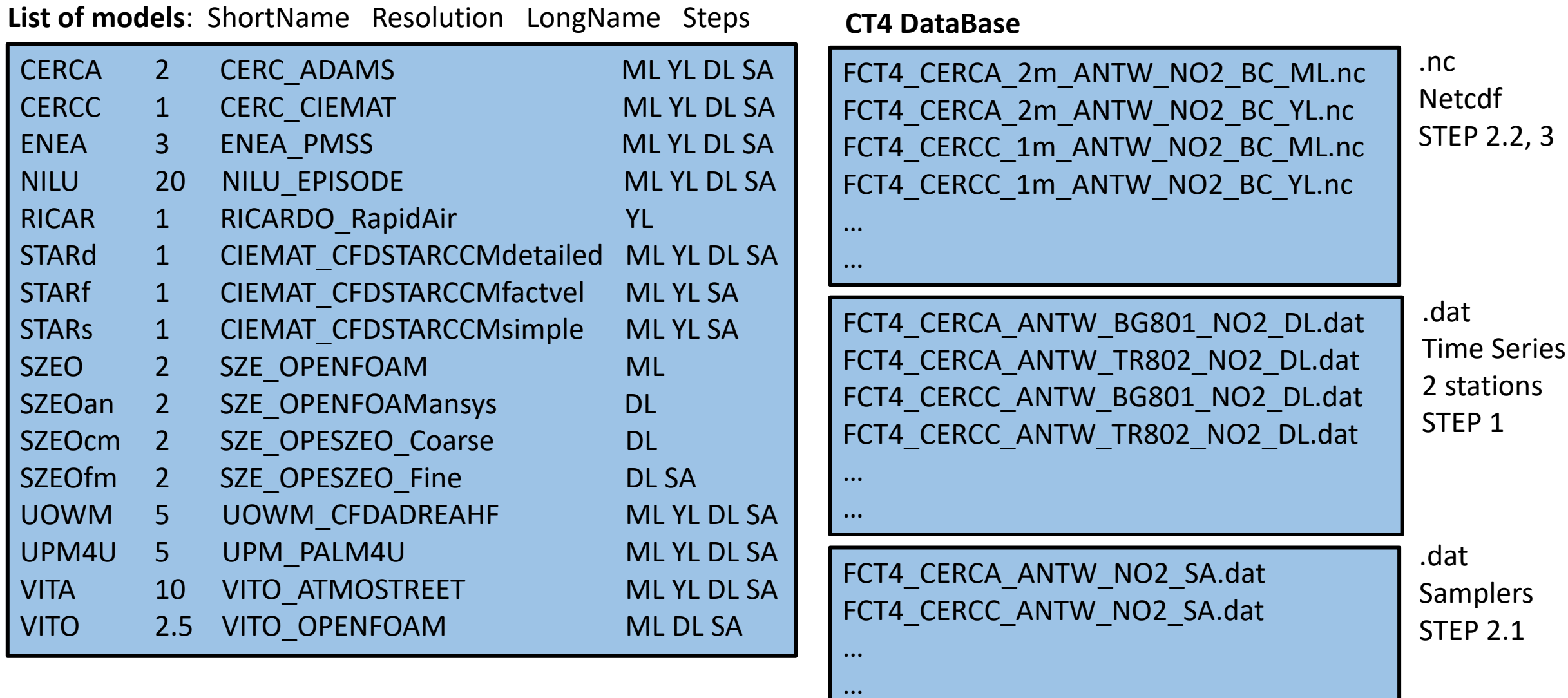

### Openings Window

 $\Box$ 

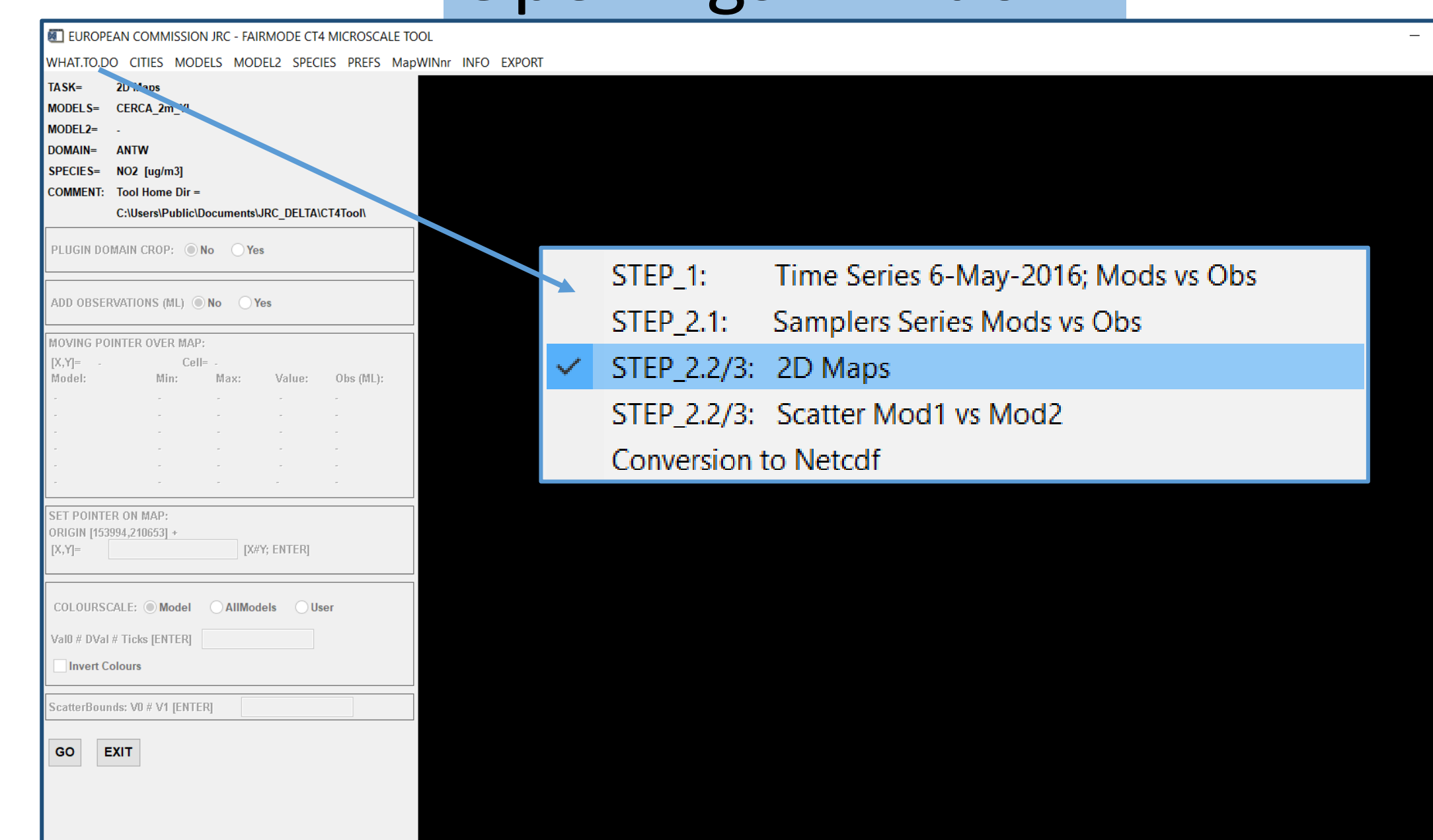

VITO\_2.5m\_ML 2D map

WHAT.TO.DO CITIES MODELS MODEL2 SPECIES PREFS MapWINnr INFO EXPORT

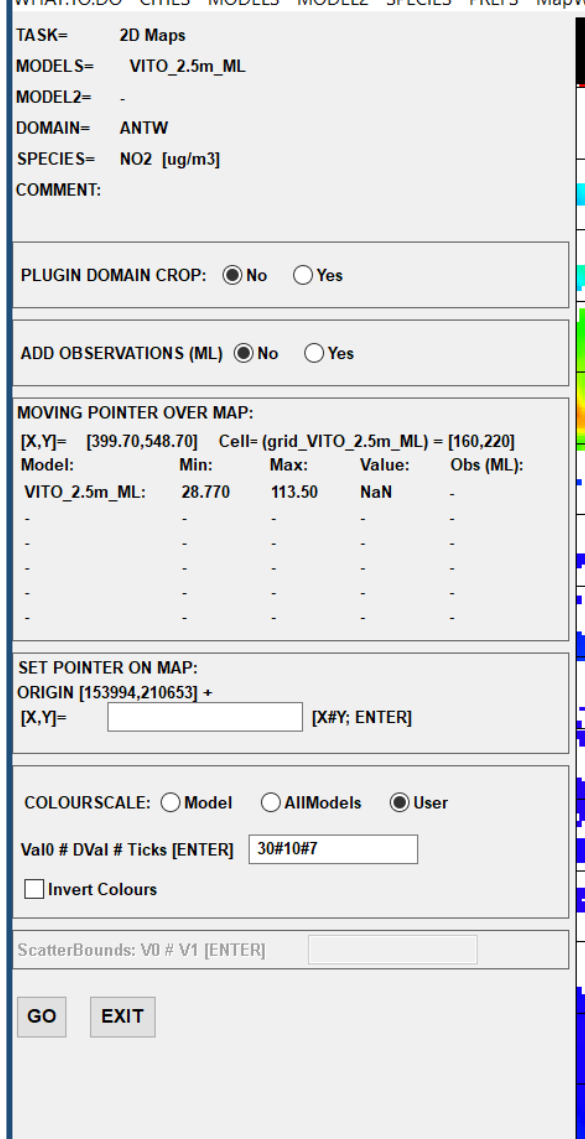

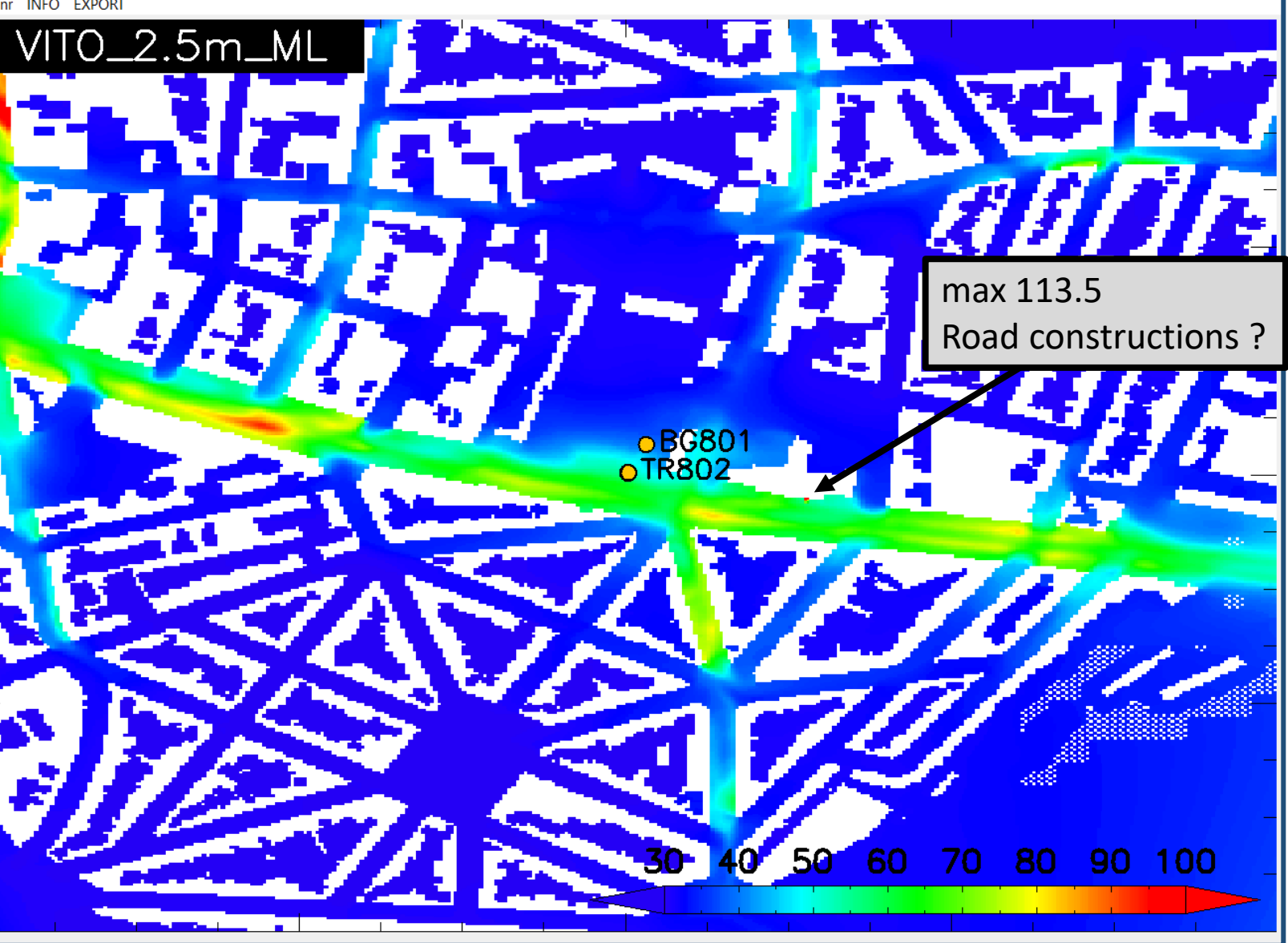

#### VITO\_2.5m\_ML 2D map + Sampler observations

WHAT.TO.DO CITIES MODELS MODEL2 SPECIES PREFS MapWINnr INFO EXPORT

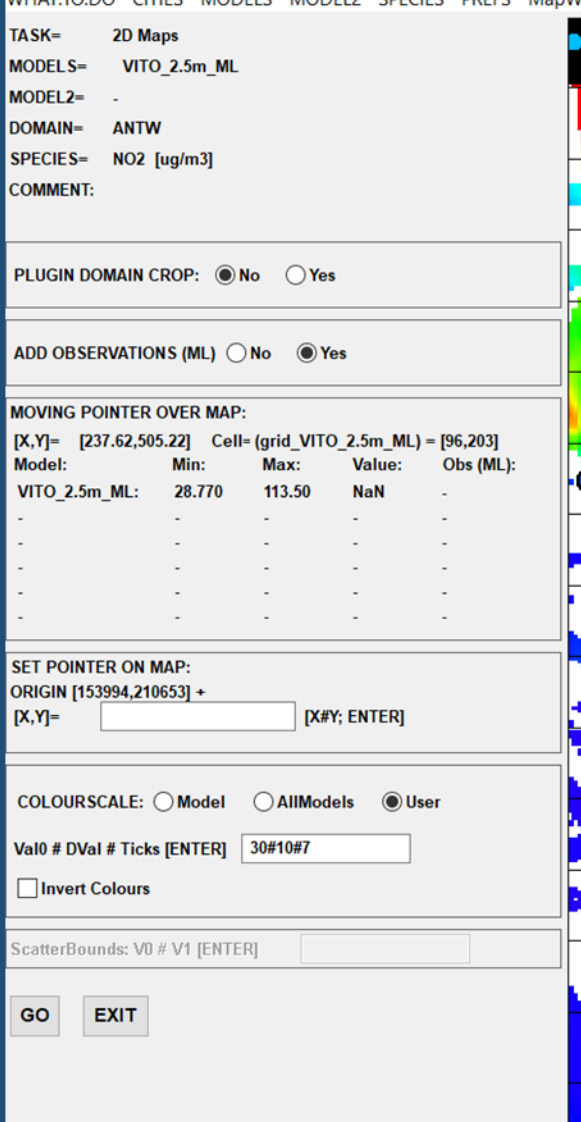

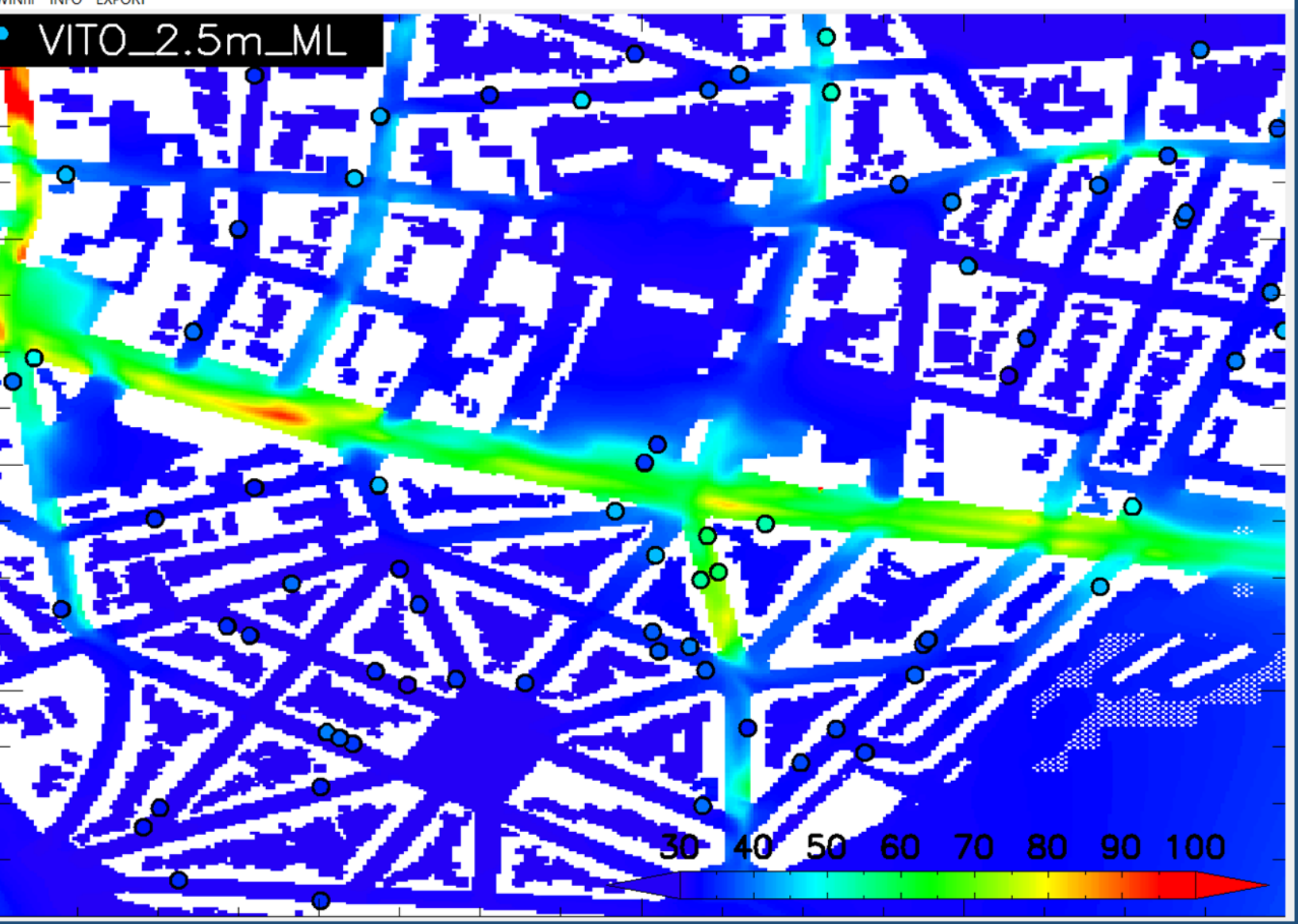

#### Difference between models: 4 Models – CERCC\_ML

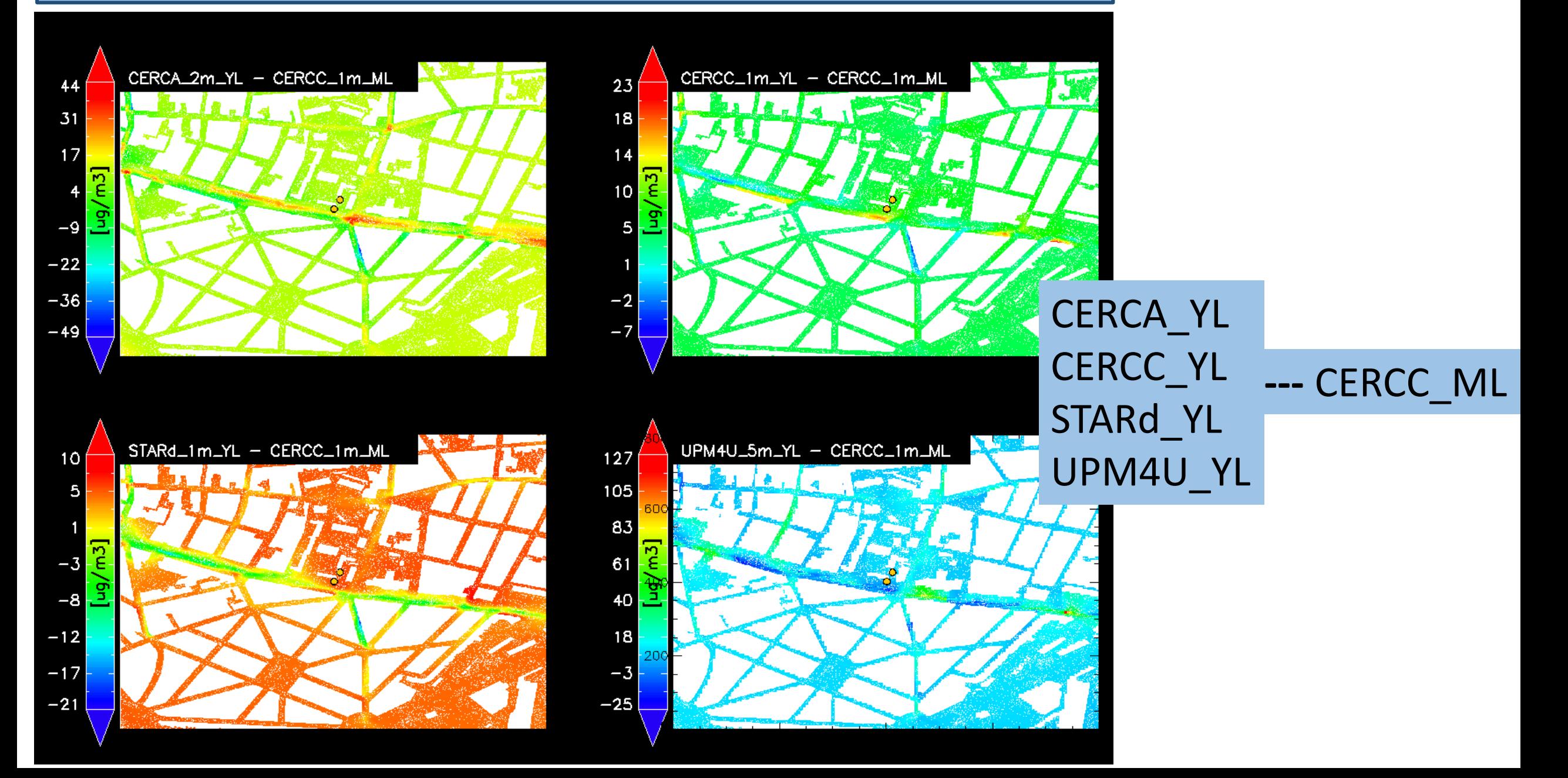

#### Scatter Plots: 4 Models vs CERCC\_ML

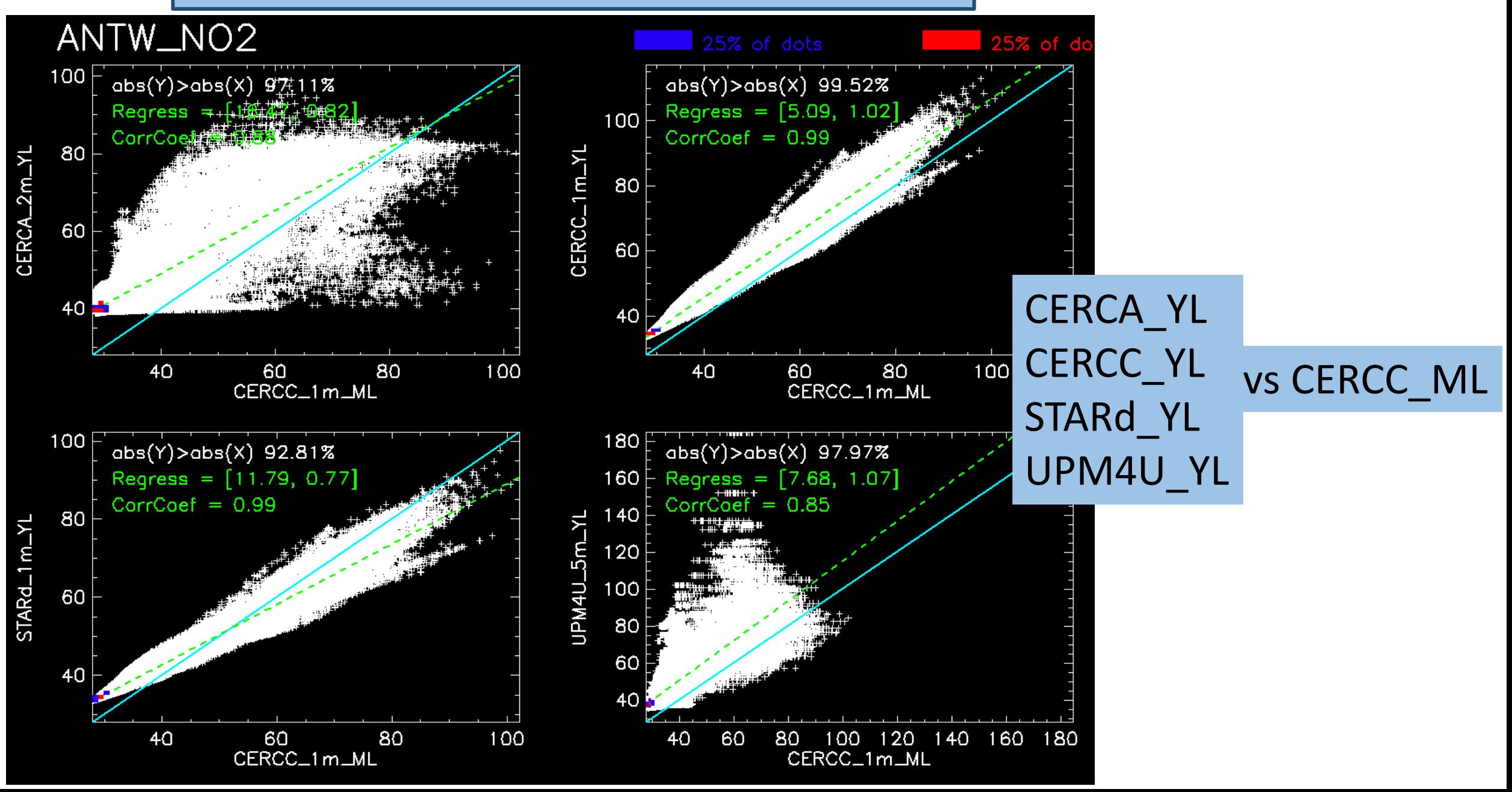

#### STEP 1 (6 May): All Models + Mean Model + Observations

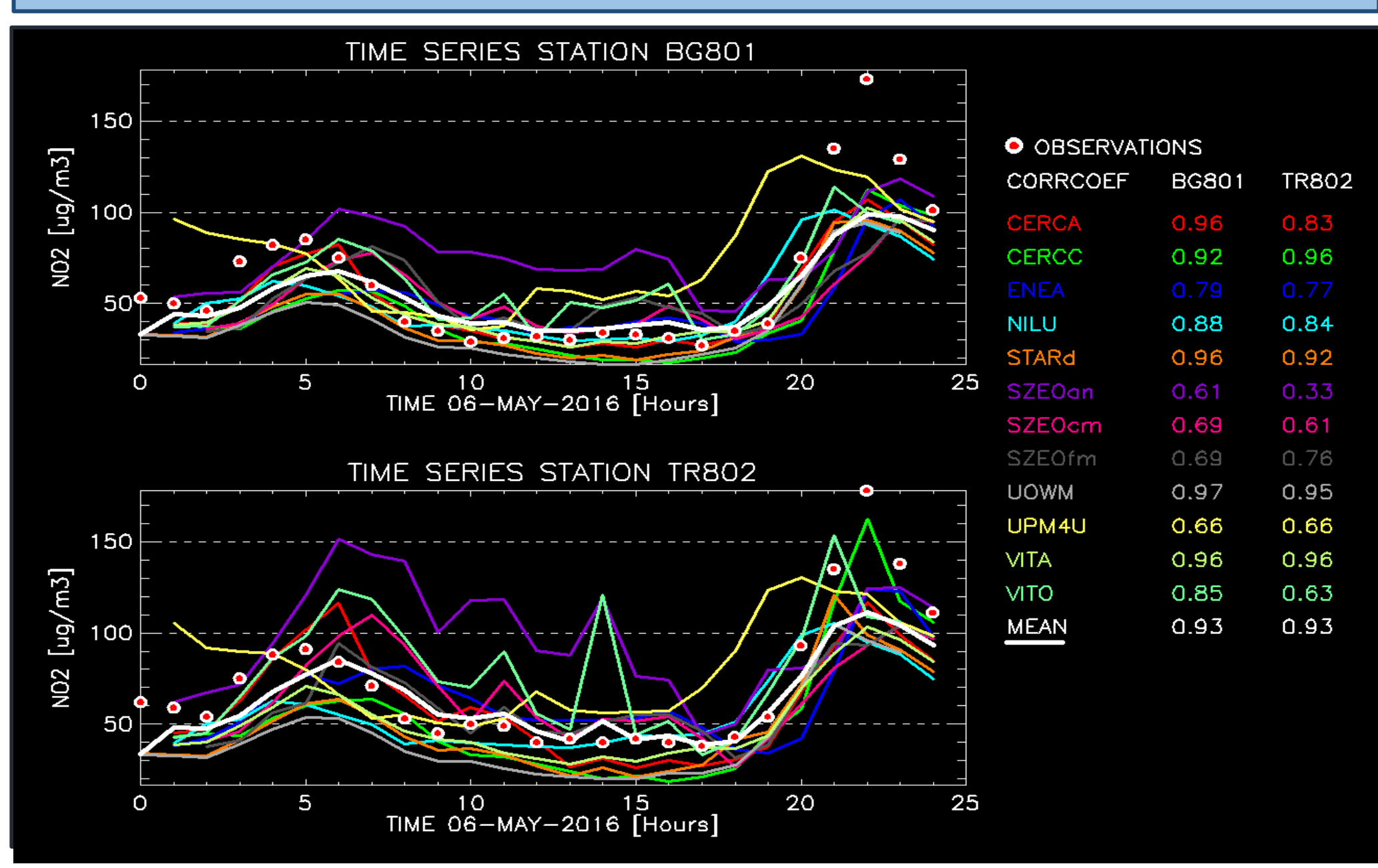

#### STEP 2.1 (ML): All Models + Mean Model + Observations + CC

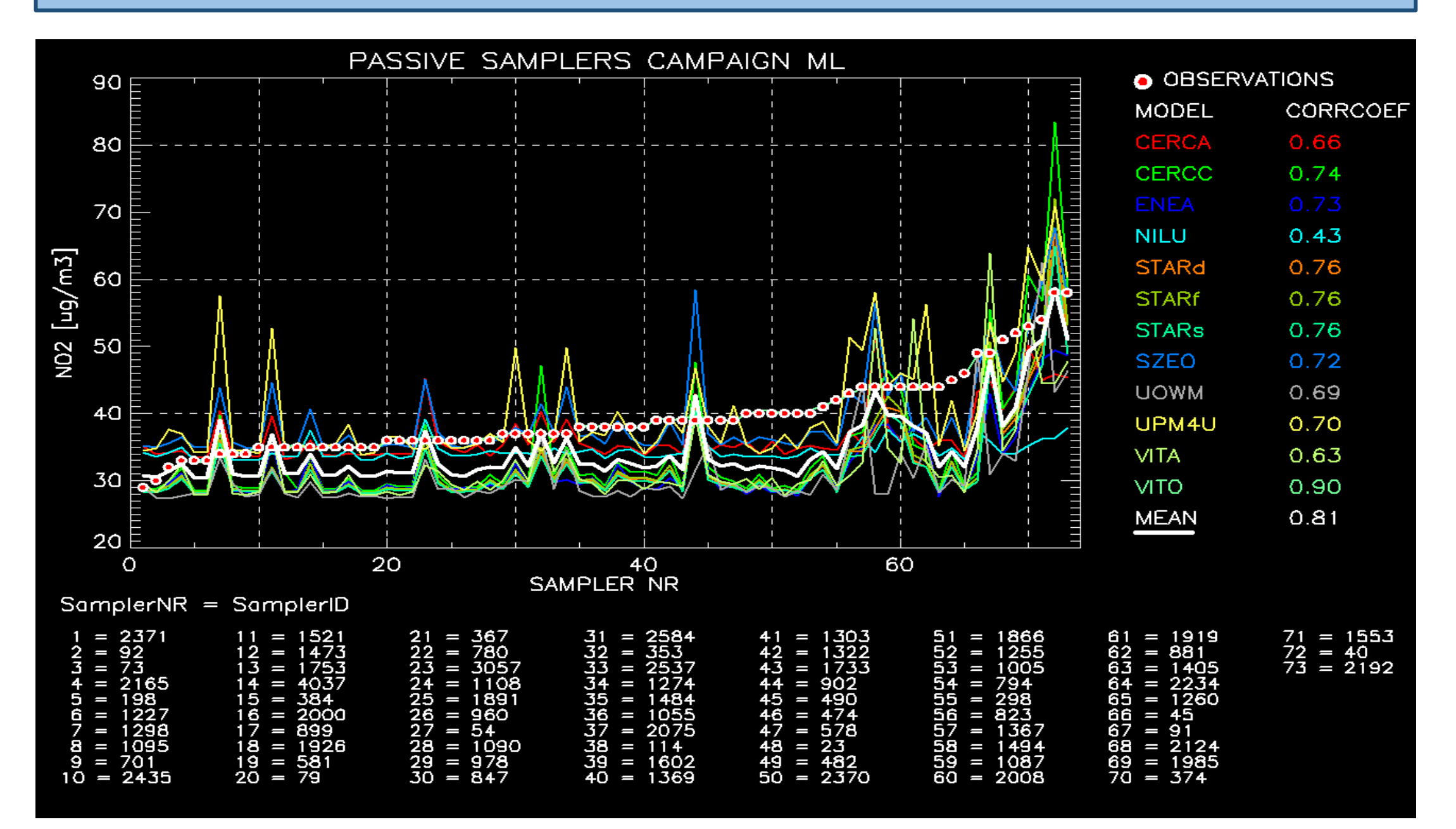

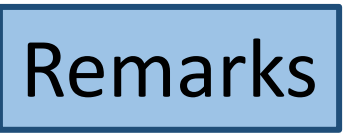

- This CT4 Application can be downloaded from the web site (?) (36 Mb: Tool + CT4 database containing all results as of 22/2/'22)
- Windows version, no license, easy to install, easy to use, user manual
- Other cities (Györ), other pollutants (PM10, …), other models, more stations, more samplers, other indicators, …, are already foreseen in the setup of the Tool

*The End*

### To reconsider : Resolution

Example: RICARDO\_RapidAir

![](_page_12_Picture_3.jpeg)

![](_page_12_Picture_4.jpeg)

![](_page_12_Picture_5.jpeg)

#### |Difference| < 1 µg/m3